| System composition                                                  | 2 |
|---------------------------------------------------------------------|---|
| 1. Technical data                                                   |   |
| 2. Power button operation direction                                 |   |
| 3. Operation                                                        |   |
| 3.1 Scan tags                                                       |   |
| 3.2 Data transferring                                               |   |
| 3.3 Send SOS alarm                                                  |   |
| 3.4 Insert SIM card                                                 | 5 |
| 4. Software operation                                               | 6 |
| 4.1 Software installation                                           |   |
| 4.2 Settings in software                                            | 6 |
| 4.2.1 Run real time data receiver program "PatrolServerListhen.exe" |   |
| 5. Report                                                           |   |

# **Z-6700D Mini GPRS Guard Tour System**

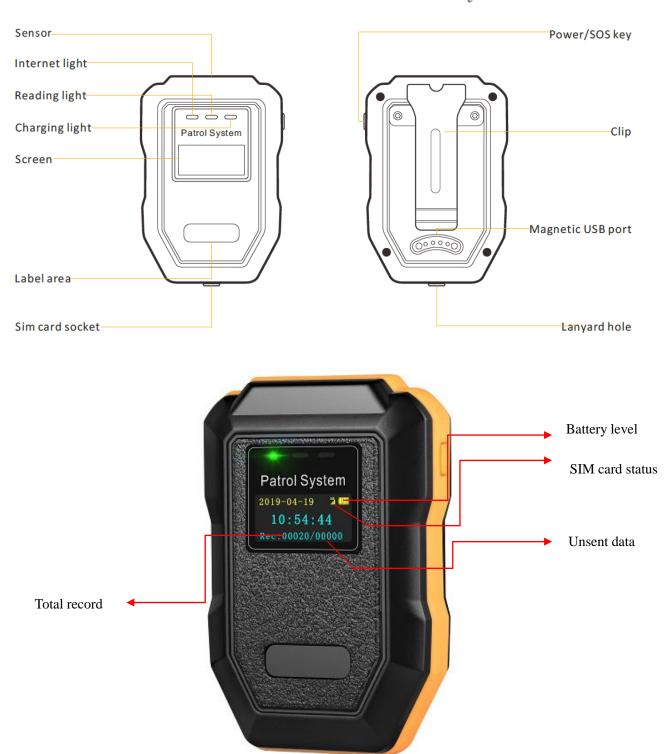

# **System composition**

Supplied Accessories

Accessories included with the device

- 1 Charger;
- 2 USB cable.

### \*Accessories recommended for the device

- **3** Software (Web based);
- 4 Check point;
- **5** Staff ID tag;
- **6** PC/laptop;
- **7** Printer.

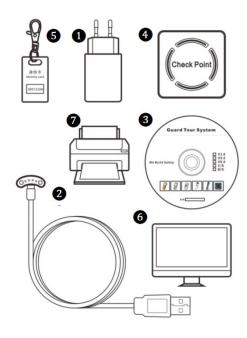

# 1. Technical data

| Reading Method                | Auto-induction, free from pressing any button                                                            |
|-------------------------------|----------------------------------------------------------------------------------------------------|
| Communication                 | By USB cable (for settings); by GPRS (for data transferring)                                             |
| Sensor Frequency              | 125kHz EM ID tag                                                                                         |
| SOS                           | Alerting via panic button, press power button once to device info page, then long press device for 4.5   |
|                               | seconds to send alarm (there is yellow light on together with screen display )                           |
| Material                      | ABS plastic + rubber handle                                                                              |
| Tags scan successfully        | Screen prompt together with a vibration                                                                  |
| Data sent failed              | Rec: 000021(total record)/0000X(X means failed data amount . Eg . :00021/00005 means 5pcs data           |
|                               | sent failed)                                                                                             |
| Data transferred successfully | Rec:000021/00000 (the number after "/" turn to "0" means all data sent out successfully)                 |
| Working consumption           | 60 mA                                                                                                    |
| Operation instructions        | LED (4 colors in total, green/blue/red/orange)+ Vibration                                                |
| Working temperature           | -20°C to 70°C                                                                                            |
| Storage capacity              | 80,000 pcs                                                                                               |
|                               | If all data sent out successfully from device 78,000 pcs data can be auto removed when memory full.      |
| Auto data delete              | If there is any one piece of data not sent out successfully from device, while scanning tags, there will |
|                               | be 3 times red light flash and 3 times vibration. Please connect device to software to delete data.      |
| Automatic timing corrector    | Can synchronize time automatically with server when device is connected with network                     |
| Reset                         | Long pressing power button for 3 seconds (at the home page) can reboot device (for setting updating      |
|                               | and device refresh)                                                                                      |
| Working humidity              | 30% to 95%                                                                                               |

| Impact record capacity | 32,000 pcs                                     |
|------------------------|------------------------------------------------|
| IP rating              | IP67                                           |
| Battery                | 1200 mAh built-in li-ion(rechargeable) battery |
| USB                    | Magnet Pogo Pin USB port                       |
| Dimension              | 82mm x 52mm x 22mm                             |
| Net weight             | 73g                                            |

# 2. Power button operation direction

| Start device                                      | Press power button once to start device                 |
|---------------------------------------------------|---------------------------------------------------------|
| Check device info (device ID and network setting) | Press power button once at home page                    |
| Shutdown                                          | Long press device about 3 seconds at home page          |
| Send SOS alarm                                    | Long press device about 4.5 seconds at device info page |

Tips 1: Once all synchronous update changed from software to device or SIM card take out/insert, please MUST reboot device by long pressing power button.

Tips 2: Device will shutdown automatically and enter into standby mode if no any operation within 30 minutes, user can scan check point or press the power button once to wake it up.

Tips 3: While GPRS signal weak or no signal, data will be stored in device momentarily, and data will be sent out together automatically while turn to be well signal.

# 3. Operation

# 3.1 Scan tags

Close the check point within 3cm to collect tag information , there will be blue light flicker together with once vibration means scanning successfully .

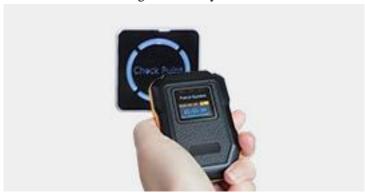

## 3.2 Data transferring

Once scanned data, it will be sent out automatically via GPRS.

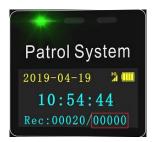

Number after "/" turn to 00000 means all data sent out .

Example :00020/00000 (means device stored 20pcs logs intotal , all logs sent successfully to server ). Or 00020/00001 (means device stored 20pcs logs intotal , 1 piece log not sent successfully to server )

## 3.3 Send SOS alarm

Press power button once to device info page , then long press power button about 4.5 seconds , there will be a orange color light on and off soon , later sreen shows message "alarming" "sent successfully" means SOS sent out successfully to server .Supervisor can check SOS info from software .

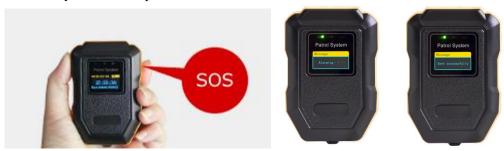

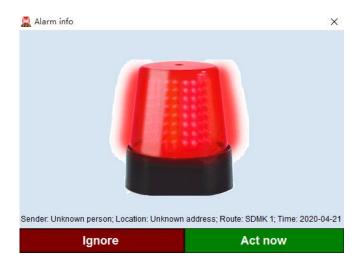

## 3.4 Insert SIM card

Nano SIM card supported

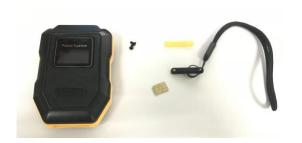

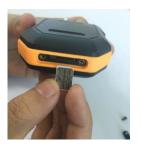

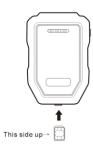

## 4. Software operation

### 4.1 Software installation

**Please refer to installation manual** "Software installation for GPRS device use Patrol V6.1.PDF".

### 4.2 Settings in software

## 4.2.1 Run real time data receiver program "PatrolServerListhen.exe".

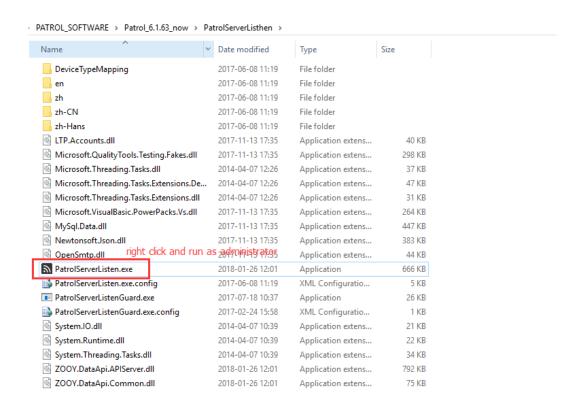

Suggest to make port be default "4321" if there is no conflict with other port in your PC/Server.

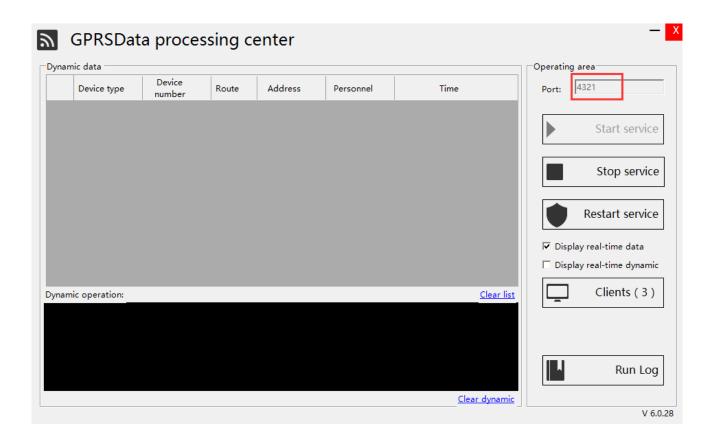

#### 4.2.2 Network settings in software

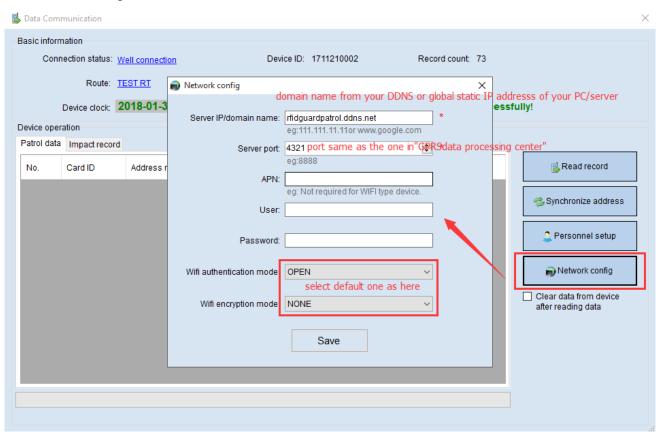

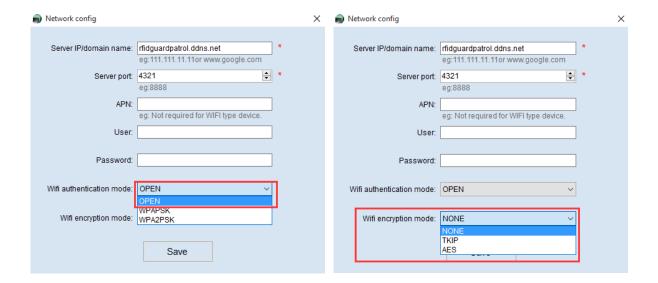

#### **Confirm configuration**

Click "show network" to confirm whether network settings correct with your settings.

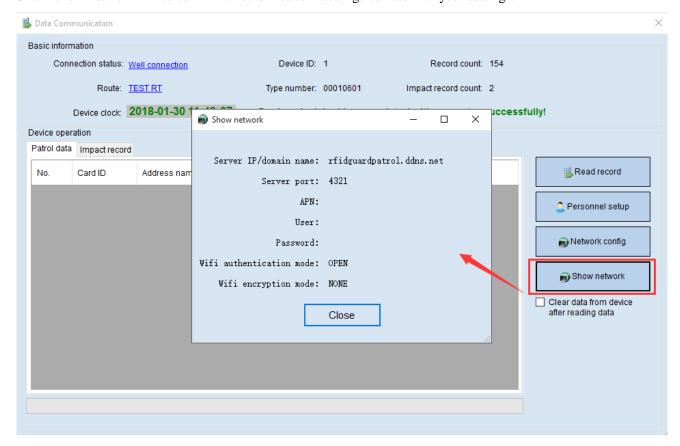

## 5. Patrol working

Scan a tag to test whether data can be sent to successfully with GPRS.

Scan a tag, there will 3 times blue light flash together with once vibration, press power button one, if blue light on in middle, means data sent out successfully, then please go to software to check whether data received (can check

at "GPRSData processing center"). If orange light in at right, means data send out failure, please check network settings and SIM card.

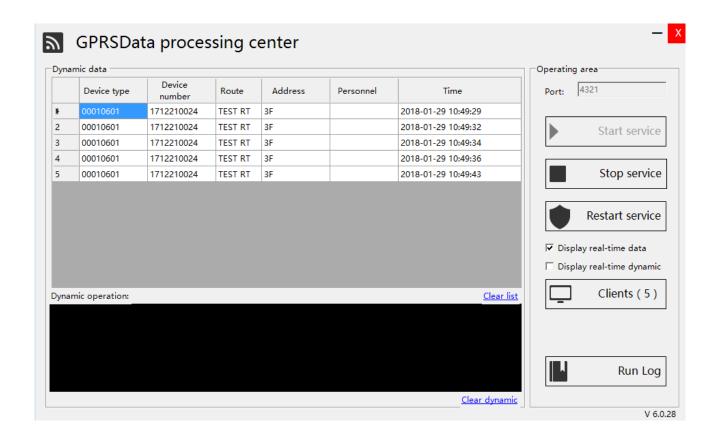

While patrolling, patrol officer scan his staff ID card as login. Then walking along the patrol route as scheduled, when arrived to check point, close patrol device to check point with the RFID area to scan check point, there will be 3 times blue light flash together with once vibration. Do the same operation till all round finished.

## 5. Report

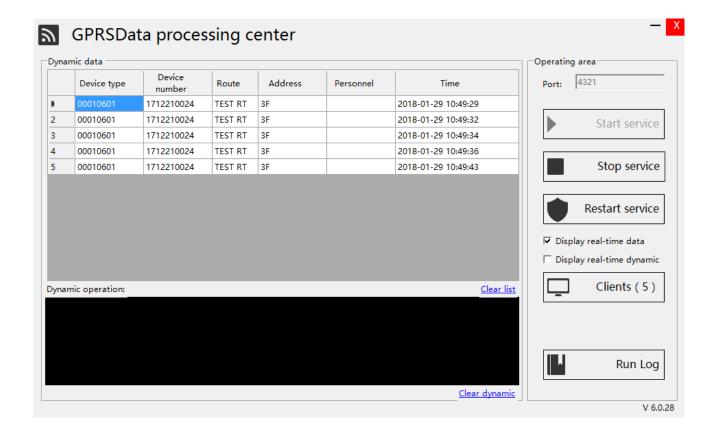

#### Monitoring center from "Patrolserevrlisten"

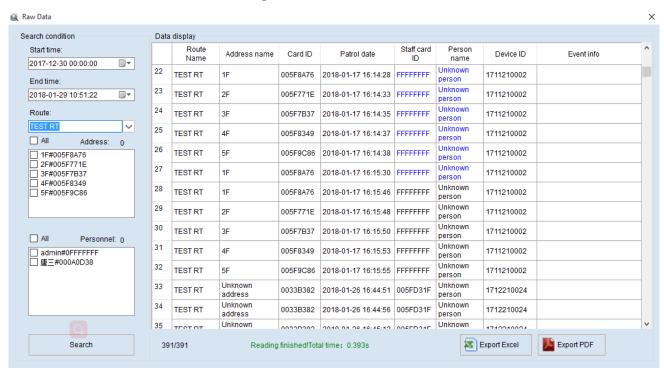

**Raw Data Report** 

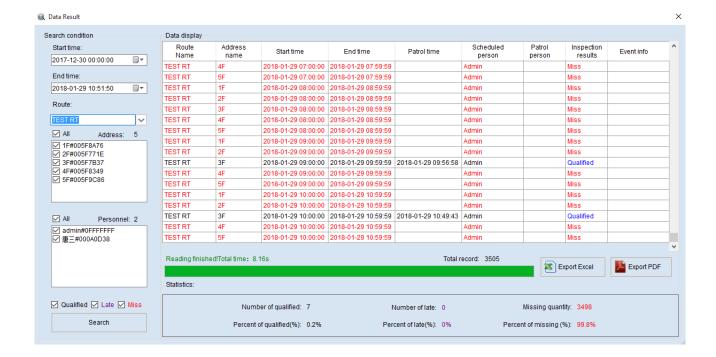

Patrol result report